# **Statoscope : nouvel outil de data-visualisation du Carif-Oref de Normandie**

Début novembre, le Carif-Oref de Normandie a mis en ligne un site régional de consultation des données statistiques emploi - métier - formation baptisé « Statoscope ». Il est réalisé à partir des données propres au Carif-Oref et celles transmises par ses partenaires (Insee, Pôle emploi, Direction régionale de l'économie, de l'emploi, du travail et des solidarités - Dreets, Rectorat, Région, certificateurs, etc.).

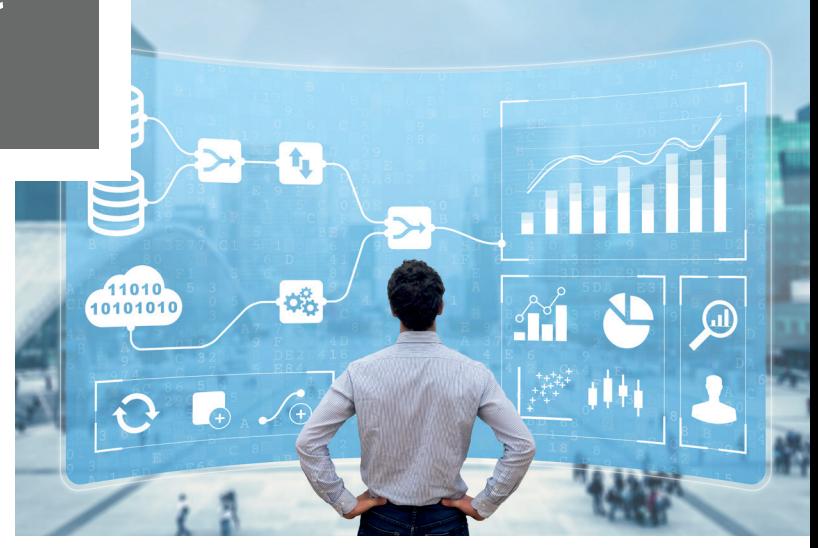

L'Observatoire du Carif-Oref dispose de quantités d'informations statistiques stockées dans ses bases de données internes. Jusqu'ici, le public n'y avait accès que de façon limitée à travers les productions publiées sur le site institutionnel de la structure. Afin de permettre l'accès à un éventail bien plus large de données, le Carif-Oref a initié un vaste projet de data-visualisation. Pour cela, un appel d'offres a été lancé en août 2020 et un prestataire a été sélectionné deux mois plus tard.

# **OBJECTIFS**

Les objectifs de Statoscope sont multiples :

- Présenter des données statistiques illustrées sur le contexte démographique, le tissu économique, l'emploi, le marché du travail et la formation
- Diffuser une information pédagogique et opérationnelle grâce à un accès rapide et simple aux données statistiques
- Apporter un regard prospectif sur les territoires de la région à différentes échelles
- Rendre compte de la diversité des territoires et mettre en évidence des disparités infrarégionales, grâce notamment à des cartographies
- Proposer un tableau de bord personnalisable à partir des indicateurs disponibles
- Proposer un site qui ouvre sur d'autres outils du Carif-Oref (Trouver ma formation, Métiers porteurs, Cléor)
- Rendre accessible les données sur tous types de supports pour une consultation nomade
- Maintenir un espace réservé pour les professionnels de l'Animation territoriale.

# **CONTENUS**

Quatre entrées distinctes aiguillent l'accès aux pages de présentation des indicateurs :

• Entrée « Métiers » : : après avoir sélectionné une famille de métiers (selon deux niveaux de regroupement de la nomenclature des familles professionnelles : FAP 22 ou FAP 87), l'internaute accède à une page structurée en plusieurs rubriques (actifs, conditions d'emploi, marché du travail, formation, etc.) apportant des données statistiques filtrées sur le groupe de métiers choisi.

• Entrée « Secteurs d'activité » : l'accès à la page (structurée de façon similaire à celles de l'entrée « Métiers ») se fait après la sélection d'un secteur d'activité (selon deux niveaux de regroupement de la nomenclature d'activité française : Naf 38 ou Naf 88)

• Entrée « Territoires » : l'accès à la page se fait après le choix d'un découpage géographique (région, départements, zones d'emploi ou arrondissements) puis d'un territoire précis (arrondissement de Rouen, arrondissement de Caen, etc.)

• Entrée « Cartographie » : un module de cartographie dynamique permet de choisir l'affichage d'une carte selon un découpage géographique, une thématique et un indicateur.

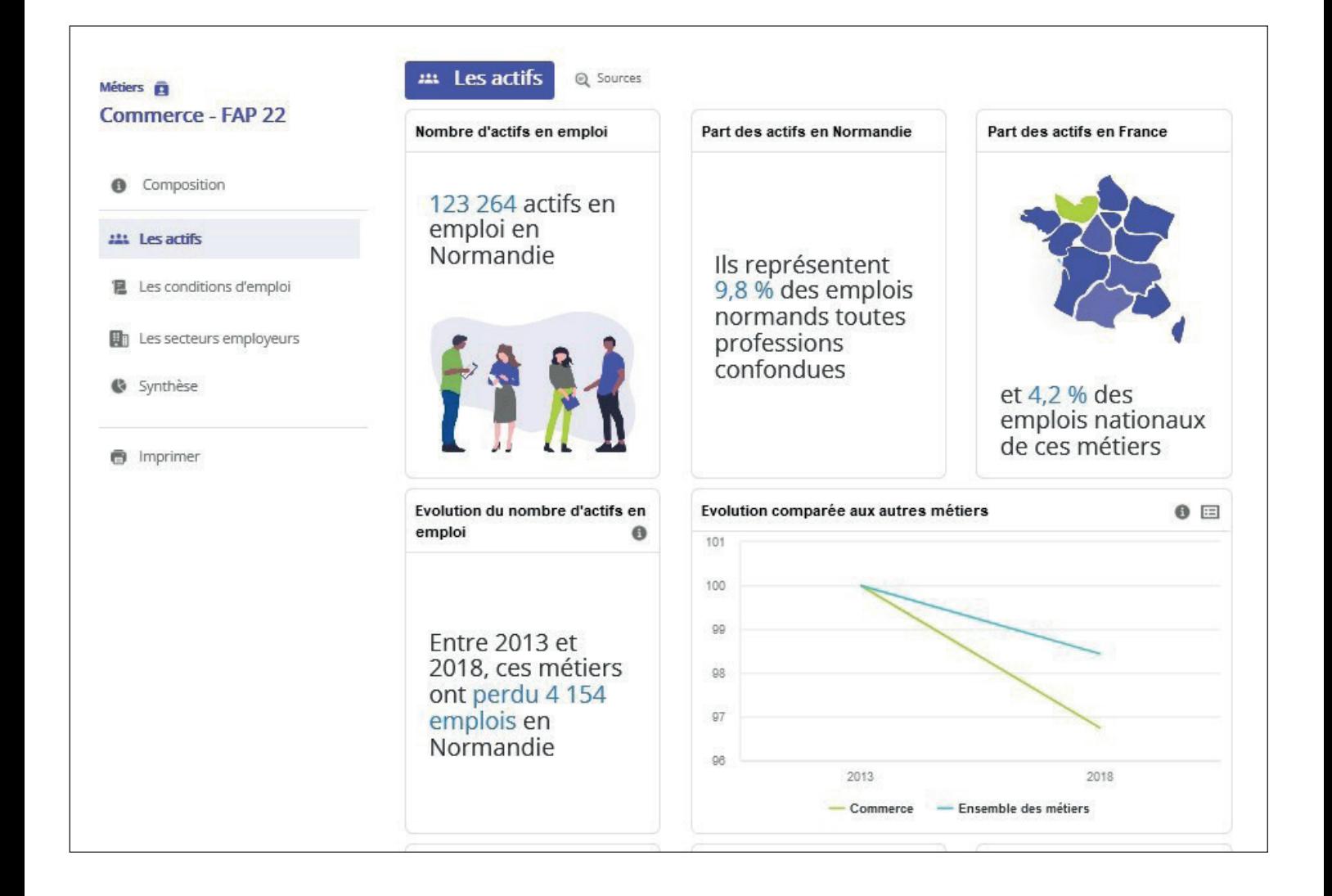

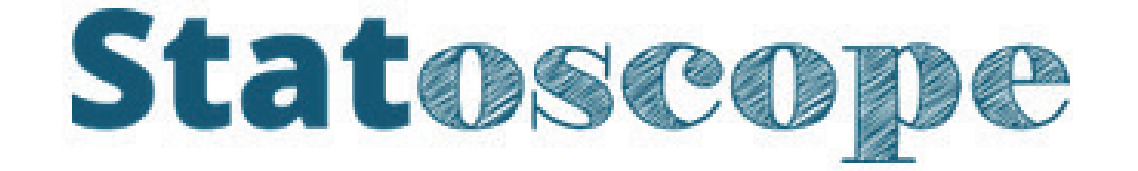

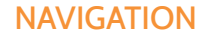

# **Pour faciliter la navigation et la lecture des indicateurs, différents éléments sont proposés :**

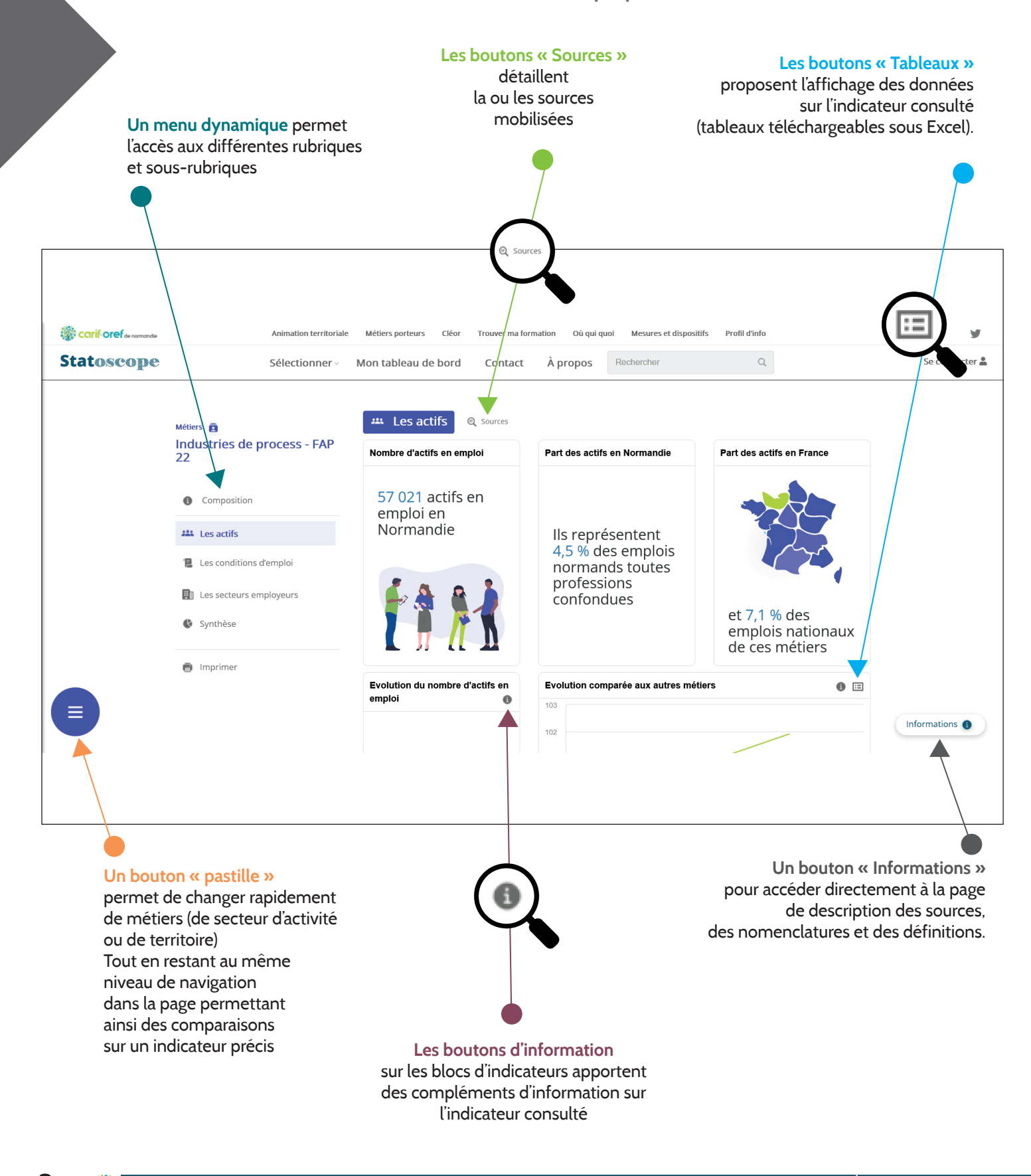

# MISES À JOUR

Les différents contenus des pages sont alimentés par lots :

• Un premier lot, disponible à l'ouverture du site, concerne les données de nos partenaires Insee et Urssaf (rubriques sur la population, les actifs en emploi, les entreprises et les salariés)

• D'ici la fin de l'année, un deuxième lot sera proposé portant sur les données du marché du travail, fournies par notre partenaire Pôle emploi.

• En 2022, les données sur la formation seront progressivement intégrées dans l'outil.

Selon les sources, les mises à jour seront trimestrielles ou annuelles.

### *Nota bene :*

*N'ayant pas le même niveau de détail selon les sources (découpage géographique, finesse des regroupements de métiers ou de secteurs), les données collectées ne permettent pas de proposer un affichage harmonisé des résultats sur l'ensemble des pages du site.*

## **TECHNIQUE**

L'extraction des données et la mise en scène des indicateurs (chiffres, textes, illustrations, graphiques, histogrammes, cartes, etc.) sont réalisés par le Carif-Oref. Le prestataire (ITSS) a réalisé l'architecture du site et l'affichage des données fournies (régies par de nombreuses conditions d'affichage) par le Carif-Oref, sous Drupal.

> *Nadine Dudouble (Carif-Oref de Normandie)*

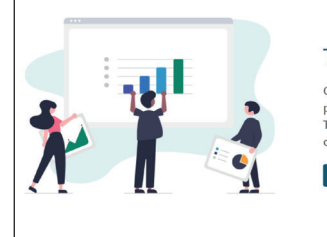

#### Tableau de bord

Accéder au tableau de bord

Grâce au tableau de bord, créez votre page once au auxieu de bord, recez voie personnalisée en sélectionnant divers indicateurs.<br>Toutes ces données resteront disponibles à chaque<br>connexion dans cet espace individuel.

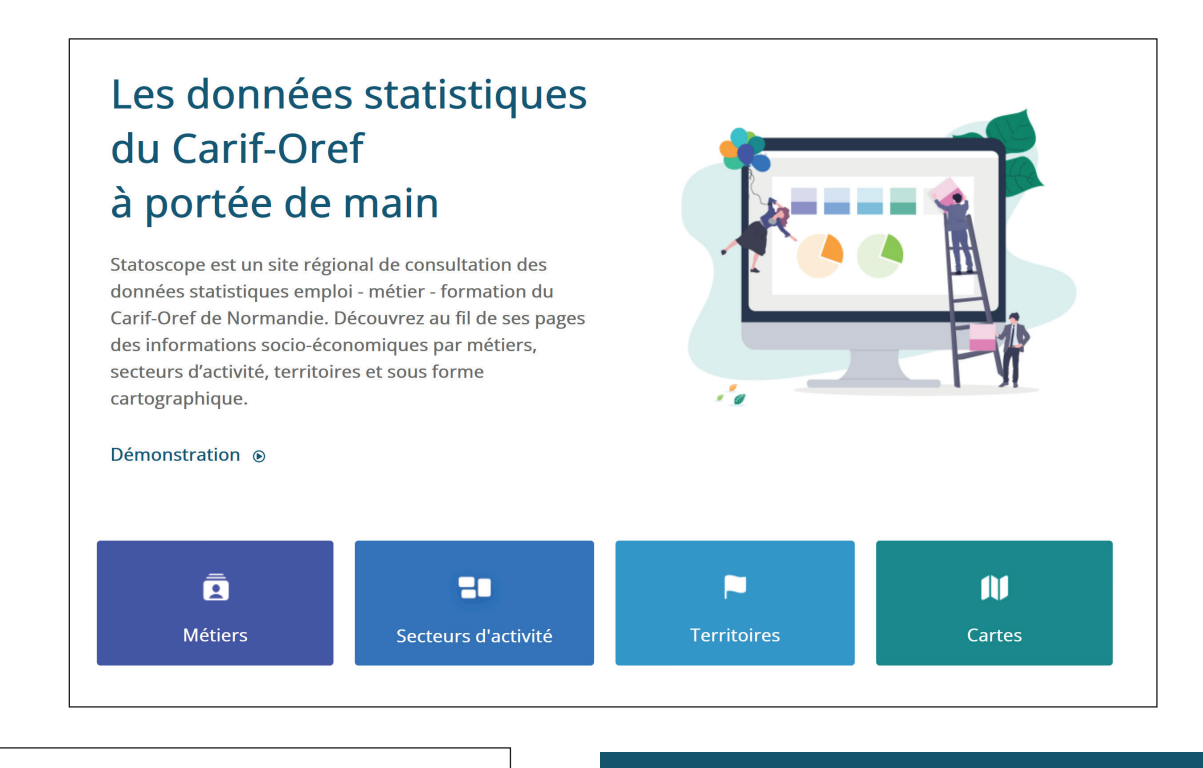

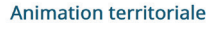

L'animation territoriale traduit la volonté concertée de l'Etat et la Région d'articuler les politiques de l'emploi et de la formation profressionnelle en Normandie.<br>Retrouvez ici les informations utiles.

n territoriale

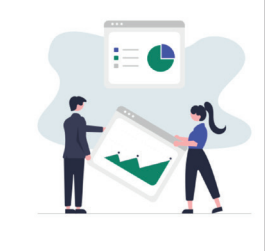

*Contact :*

**Nadine Dudouble, tél. 02 32 18 37 25, [ndudouble@cariforefnormandie.fr](mailto:ndudouble%40cariforefnormandie.fr?subject=)**

**Guillaume Folléa, tél. 02 32 18 37 22, [gfollea@cariforefnormandie.fr](mailto:gfollea%40cariforefnormandie.fr?subject=)**